**Версия документа: 20060102-R1.0** 

**Авторское право © «Корпорация ЗТИ» 2006** 

**Все права сохраняются.** 

**Никакая часть настоящей публикации не может цитироваться, воспроизводиться, переводиться, комментироваться или модифицироваться в любой форме и любыми средствами без предварительного письменного разрешения со стороны «Корпорации ЗТИ».** 

**«КОРПОРАЦИЯ ЗТИ» сохраняет за собой право внесения изменений в данное руководство при модификации продукции или по другим причинам без предварительного уведомления пользователей.** 

### **Ограниченная гарантия**

«Корпорация ЗТИ» гарантирует, что в течение одного года с даты поставки Оборудования «Корпорацией ЗТИ» указанному оператору, данное Оборудование не будет иметь дефектов в отношении конструкции, материалов или качества изготовления при условии его нормального использования и обслуживания, а также будет во всех физических отношениях удовлетворять всем соответствующим техническим требованиям, изложенным в заказе на приобретение оборудования. «Корпорация ЗТИ» не гарантирует безошибочного или бесперебойного функционирования Оборудования.

В соответствии со стандартом «Корпорации ЗТИ», «Корпорация ЗТИ» обязуется, по своему выбору, отремонтировать или заменить любые дефектные или неудовлетворительные компоненты при следующих условиях: (а) приобретатель/Конечный пользователь своевременно предоставит «Корпорации ЗТИ» письменное уведомление о дефекте или неудовлетворительных характеристиках изделия в течение вышеуказанного гарантийного срока после уведомления об этом же Торгового посредника; и (б) Конечный пользователь возвратит дефектный компонент за свой счет в назначенный «Корпорацией ЗТИ» Отдел по обслуживанию потребителей в соответствии со стандартными процедурами замены компонентов «Корпорации ЗТИ».

Данная гарантия не распространяется на дефекты или ошибки работы Оборудования, вызванные (а) естественным износом оборудования; (б) нарушениями Конечным пользователем инструкций «Корпорации ЗТИ» по монтажу, эксплуатации или техобслуживанию оборудования; (в) неправильным обращением, неправильным использованием, халатностью либо неправильными монтажом, демонтажем, хранением, обслуживанием или эксплуатацией Оборудования Конечным пользователем; (г) модификацией или ремонтом оборудования, выполненными не

**1-i** 

## ZTE中兴

#### ZXDSL 531B – Руководство пользователя

«Корпорацией ЗТИ» или сертифицированными ею специалистами; (д) сбоями или всплесками электропитания, возгораниями, затоплениями, несчастными случаями, действиями третьих сторон или другими событиями, контроль за которыми находится за пределами возможностей «Корпорации ЗТИ»; (f) использованием изделий третьими сторонами или использованием совместно с таковыми; (g) любыми другими причинами, кроме нормального использования оборудования. Конечный пользователь должен строго следить, чтобы установка и техобслуживание Оборудования выполнялись «Корпорацией ЗТИ» или сертифицированными ей согласно процедурам сертификации «Корпорации ЗТИ» специалистами; в случае, если Конечный пользователь допускает или разрешает выполнение обслуживания оборудования не сертифицированными «Корпорацией ЗТИ» специалистами, настоящая Гарантия аннулируется в связи с обслуживанием Оборудования в нарушение данного положения. Конечный пользователь не имеет права отклонять, возвращать или получать какие-либо возмещения за любое оборудование от «Корпорации ЗТИ». Любой компонент, отремонтированный или замененный «Корпорацией ЗТИ», сохраняет гарантию на остаток гарантийного срока или на 90 дней с момента даты доставки отремонтированного или замененного компонента пользователю.

ДАННАЯ ГАРАНИЯ (1) ПРЕДСТАВЛЯЕТ СОБОЙ ИСКЛЮЧИТЕЛЬНОЕ СРЕДСТВО КОНЕЧНОГО ПОЛЬЗОВАТЕЛЯ И ИСКЛЮЧИТЕЛЬНУЮ ОТВЕТСТВЕННОСТЬ «КОРПОРАЦИИ ЗТИ» ЗА ДЕФЕКТНЫЕ ИЛИ НЕУДОВЛЕТВОРИТЕЛЬНЫЕ КОМПОНЕНТЫ И ЗАМЕНЯЕТ СОБОЙ ВСЕ ДРУГИЕ ГАРАНТИИ, ЯВНЫЕ, СВЯЗАННЫЕ ИЛИ ПРЕДПИСАННЫЕ, ВКЛЮЧАЯ БЕЗ ОГРАНИЧЕНИЯ СВЯЗАННЫЕ ГАРАНТИИ ТОВАРНОГО СОСТОЯНИЯ И ПРИГОДНОСТИ ДЛЯ КОНКРЕТНЫХ ЦЕЛЕЙ, ЕСЛИ ДРУГОЕ НЕ ТРЕБУЕТСЯ ОБЯЗАТЕЛЬНЫМИ ПОЛОЖЕНИЯМИ ЗАКОНОВ КНР, И

**1-ii** 

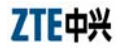

(2) ДЕЙСТВУЕТ МЕЖДУ «КОРПОРАЦИЕЙ ЗТИ» И КОНЕЧНЫМ ПОЛЬЗОВАТЕЛЕЙМ (КАК ПЕРВИЧНЫМ ПОКУПАТЕЛЕМ ДЛЯ КОНЕЧНОГО ИСПОЛЬЗОВАНИЯ) И НЕ МОЖЕТ БЫТЬ ПЕРЕДАНА ИЛИ ПРИСВОЕНА, В СИЛУ ЗАКОНА ИЛИ, В ДРУГИХ СЛУЧАЯХ, БЕЗ ПРЕДВАРИТЕЛЬНОГО ПИСЬМЕННОГО СОГЛАСИЯ «КОРПОРАЦИИ ЗТИ».

#### **Ограничение ответственности**

«КОРПОРАЦИЯ ЗТИ» НЕ НЕСЕТ ОТВЕТСТВЕННОСТИ ЗА ЛЮБЫЕ ВОЗМОЖНЫЕ ПОТЕРИ ПРИБЫЛИ ИЛИ НЕПРЯМЫЕ, ОСОБЫЕ, СЛУЧАЙНЫЕ ИЛИ КОСВЕННЫЕ УБЫТКИ, ВЫЗВАННЫЕ ИЛИ ВОЗНИКАЮЩИЕ В РЕЗУЛЬТАТЕ ИЛИ В СВЯЗИ С ИСПОЛЬЗОВАНИЕМ ДАННОГО ПРОДУКТА, ВНЕ ЗАВИСИМОСТИ ОТ ТОГО, БЫЛА ИЛИ НЕТ «КОРПОРАЦИЯ ЗТИ» ПОСТАВЛЕНА В ИЗВЕСТНОСТЬ, ОСВЕДОМЛЕНА ИЛИ ДОЖНА БЫТЬ ОСВЕДОМЛЕНА О ВОЗМОЖНОСТИ ТАКОВЫХ УБЫТКОВ, ВКЛЮЧАЯ БЕЗ ОГРАНИЧЕНИЯ ПОТЕРЮ ПРИБЫЛЕЙ, ПОТЕРЮ КАПИТАЛА, ЗАТРАТЫ НА ЗАМЕНУ СРЕДСТВ ИЛИ ОБОРУДОВАНИЯ, ЛЮБЫЕ ПОТЕРИ В РЕЗУЛЬТАТЕ ПРОСТОЯ ИЛИ ЖАЛОБЫ КОНЕЧНЫХ ПОЛЬЗОВАТЕЛЕЙ. ОТВЕТСТВЕННОСТЬ КАЖДОЙ ИЗ СТОРОН ДАННОГО СОГЛАШЕНИЯ ЗА НАРУШЕНИЕ КОНТРАКТА (ВКЛЮЧАЯ БЕЗ ОГРАНИЧЕНИЯ НАРУШЕНИЕ ГАРАНТИИ) ИЛИ ДЕЛИКТ (ВКЛЮЧАЯ БЕЗ ОГРАНИЧЕНИЯ ХАЛАТНОСТЬ И ОБЯЗАННОСТЬ ВОЗМЕЩЕНИЯ ВРЕДА, ПРИЧИНЕННОГО ДРУГИМ ЛИЦАМ) ИЛИ ЗА ВОЗМЕЩЕНИЕ ВРЕДА НИ ПРИ КАКИХ УСЛОВИЯХ НЕ ДОЛЖНЫ ПРЕВЫШАТЬ ОБЩЕЙ СУММЫ, ПОЛУЧЕННОЙ «КОРПОРАЦИЕЙ ЗТИ» ЗА ПРОДУКТЫ,

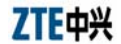

НЕПОСРЕДСТВЕННО ВЫЗВАВШИЕ ТАКОВЫЕ ПОТЕРИ УБЫТКИ.

## **Конфиденциальность**

Конечный пользователь соглашается с тем, что он получает конфиденциальную или собственную информацию («Конфиденциальную информацию») в связи с приобретением и установкой оборудования «Корпорации ЗТИ». Конечный пользователь обязуется не раскрывать Конфиденциальную информацию «Корпорации ЗТИ» и использовать ее исключительно в целях, в которых она была раскрыта, а также обязуется использовать ее с той же степенью осторожности, с какой он обращается с собственной информацией аналогичного уровня секретности, но не менее чем с необходимой осторожностью. Конечный пользователь соглашается, что вся включенная здесь терминология, Оборудование и вся документация «Корпорации ЗТИ» являются Конфиденциальной информацией «Корпорации ЗТИ».

## **Содержание**

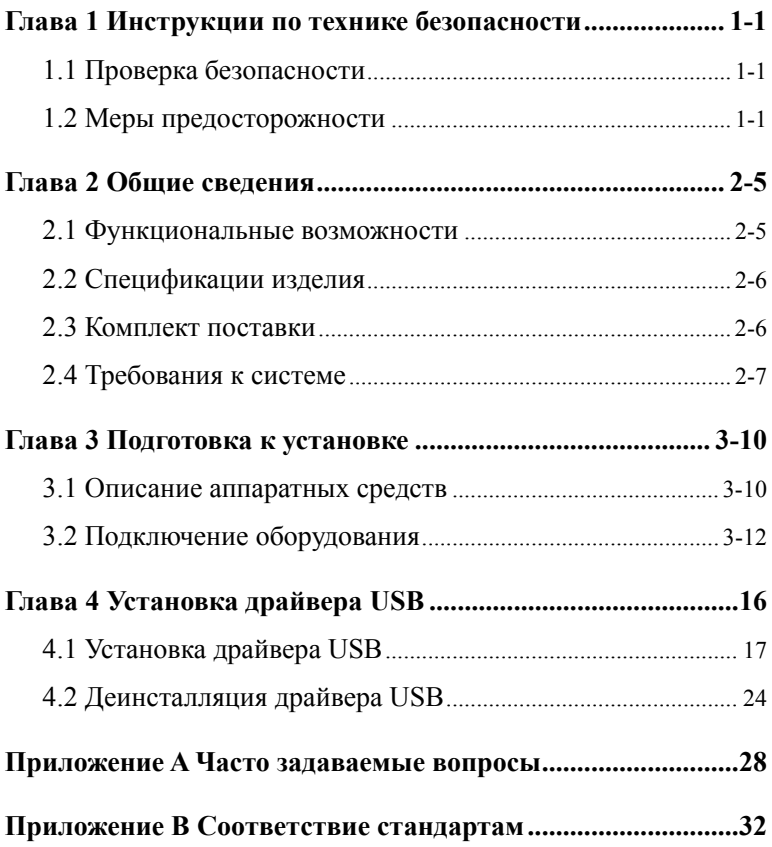

## **Глава 1 Инструкции по технике безопасности**

#### **1.1 Проверка безопасности**

Перед установкой оборудования ADSL ZXDSL 531B необходимо выполнить проверку следующих требований.

- 1 Электробезопасность
- z Удостоверьтесь в отсутствии рядом с устройством легко воспламеняемых, электропроводящих и влажных предметов. Проверьте состояние кабелей и убедитесь, что остальные электроприборы установлены устойчиво.
- 2 Размещение оборудования
- Поскольку электрическим устройствам свойственно большое выделение тепла, эти устройства должны быть размещены в помещении с хорошей вентиляцией.
- Устройства следует разместить на устойчивой плоской поверхности.
- Не следует подвергать оборудование воздействию прямых солнечных лучей и размещать его на корпусе компьютера.
- Следует держать оборудование вдали от тепла и влаги.
- Проверьте наличие источника питания. Отклонение величины входного напряжения от номинального не должно превышать 10%. Вилку шнура питания нельзя вставлять в одну розетку с феном, электрическим утюгом и холодильником.

#### **1.2 Меры предосторожности**

- Перед использованием оборудования внимательно прочтите руководство пользователя.
- Обратите внимание на все меры предосторожности, указанные в руководстве пользователя и руководстве по продукту.

## **7TF中兴**

- Никогда не используйте не входящие в оригинальный комплект поставки дополнительные аксессуары без предварительного согласования с изготовителем. Это может привести к пожару или поломке изделия.
- Используйте адаптер питания, поставляемый в комплекте с оборудованием.
- Не следует подсоединять телефоны к линии ADSL; вместо этого телефоны следует подсоединять к телефонному выходу сплиттера.
- Никогда не кладите на оборудование никаких предметов.
- Оборудование должно содержаться в чистоте, находиться в сухом, хорошо вентилируемом месте и быть защищено от дождя.
- В случае грозы необходимо отключить питание и все соединительные кабели для предотвращения поражения оборудования грозовым разрядом.
- Для очистки оборудования используйте сухую мягкую ткань. Использование жидкостей или аэрозолей запрещается. Перед очисткой необходимо отключить питание оборудования.
- Отключайте питание, когда оборудование не используется.
- Поддерживайте чистоту вентиляционного отверстия. Не допускайте попадания предметов внутрь оборудования через вентиляционное отверстие. В противном случае может произойти короткое замыкание и, как следствие, поломка и воспламенение оборудования. Не распыляйте жидкости на поверхность оборудования.
- Не открывайте корпус оборудования, особенно при включенном питании.
- Перед вставкой/отключением вилки питания убедитесь в том, что питание оборудования отключено во избежание перегрузки по питанию.
- Соблюдайте осторожность при отключении вилки питания, поскольку адаптер может быть очень горячим.

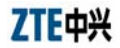

• Держите оборудование, все его детали и принадлежности в недоступном для детей месте.

## **Примечание:**

Перед использованием оборудования внимательно прочитайте<br>привеленные выше инструкции по технике безопасности приведенные выше инструкции по технике Ответственность за несчастные случаи, произошедшие из-за несоблюдения приведенных инструкций, ложится на пользователей.

## **Глава 2 Общие сведения**

ZXDSL 531B – это устройство доступа ADSL с поддержкой нескольких режимов передачи по линии. На стороне пользователя устройство поддерживает не только интерфейс Ethernet 10/100Base-T и порт USB, но и возможность беспроводного доступа в соответствии со стандартом IEEE802.11b/g. При использовани высокоскоростного доступа по ADSL устройство ZXDSL 531B также предоставляет пользователям возможность широкополосного доступа к сети Интернет или к корпоративной сети предприятия.

#### **2.1 Функциональные возможности**

Устройство ZXDSL 531B представляет собой модем ADSL с функциями маршрутизации. Оно обладает следующими возможностями:

- обеспечивает высокоскоростной ADSL-доступ к сети Интернет через обычный телефонный кабель;
- поддерживает несколько режимов передачи по линии (линии с автоматической настройкой);
- предоставляет четыре интерфейса Ethernet  $10/100$ Base-T;
- $\bullet$  поддерживает режимы ADSL2/2+;
- предоставляет интерфейс USB1.1;
- z поддерживает беспроводной доступ пользователей на скорости до 54 Мбит/с;
- обеспечивает более высокую надежность, простоту эксплуатации и низкую потребляемую мощность;
- поддерживает режим моста или маршрутизатора;
- $\bullet$  поддерживает встроенную функцию PPPoE dialup;
- поддерживает функцию трансляции сетевых адресов (NAT);
- поддерживает PVC-порт;

z поддерживает доступ беспроводных пользователей с контролем MAC-адреса и развязки;

**7TF中兴** 

- поддерживает функцию сервера/клиента DHCP;
- поддерживает функцию быстрого конфигурирования;
- позволяет резервировать конфигурационные файлы на локальном компьютере или загружать сохраненные конфигурационные файлы в устройство ZXDSL 531B.

## **2.2 Спецификации изделия**

Требования к окружающим условиям

Температура окружающей среды: 0~40°C (32 ~104°F).

Влажность: 20~90% (без конденсации).

Электропитание

Адаптер питания: вход 230 В  $\pm$  10% переменного тока, 50 Гц;

выход: 12 В переменного тока, 1 А.

Сертификаты

CE.

### **2.3 Комплект поставки**

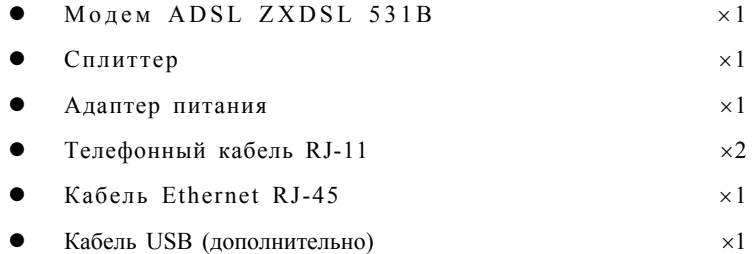

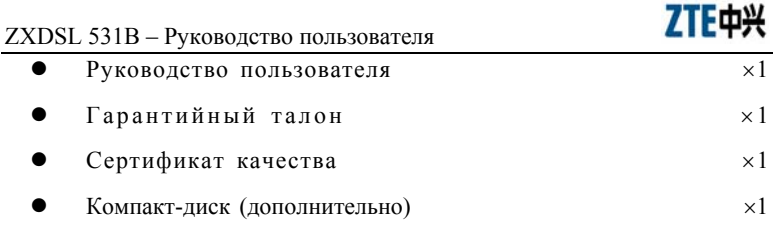

Примечание: данная информация приведена только для справки. Для получения более конкретной информации обратитесь к реальному изделию.

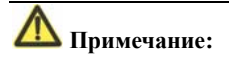

Используйте адаптер питания, входящий в комплект поставки ZXDSL 531B.

### **2.4 Требования к системе**

Перед установкой ZXDSL 531B необходимо проверить выполнение следующих требований.

1 Наличие подписки на услуги ADSL

При наличии подписки на услугу ADSL поставщик услуг ADSL должен выделить как минимум один действительный IP-адрес (назначаемый статически или динамически при коммутируемом соединении).

2 Конфигурация компьютера

Убедитесь, что в системе уже имеется адаптер Ethernet 10M/100M, и что система поддерживает протокол TCP/IP.

Поскольку технология ADSL может использоваться для широкополосного доступа с обеспечением широкого спектра мультимедийных услуг, рекомендуется использовать компьютер со следующей конфигурацией: процессор Pentium III и выше, 64 Мб оперативной памяти, жесткий диск 10 Гб, графический адаптер с

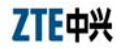

акселератором и видео-памятью более 2 Мб, звуковой адаптер и акустические системы.

3 Операционная система

Рекомендуется использовать следующие операционные системы: Windows 98SE, Windows ME, Windows 2000 или Windows XP. Для конфигурирования системы через Web-интерфейс: браузер Internet Explorer версии 6.0 или более поздней.

## **Глава 3 Подготовка к установке**

## **3.1 Описание аппаратных средств**

#### **Лицевая панель**

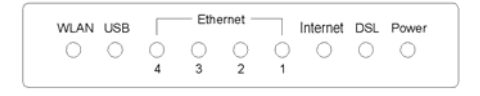

Рис. 3.1-1 Лицевая панель ZXDSL 531B

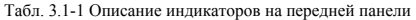

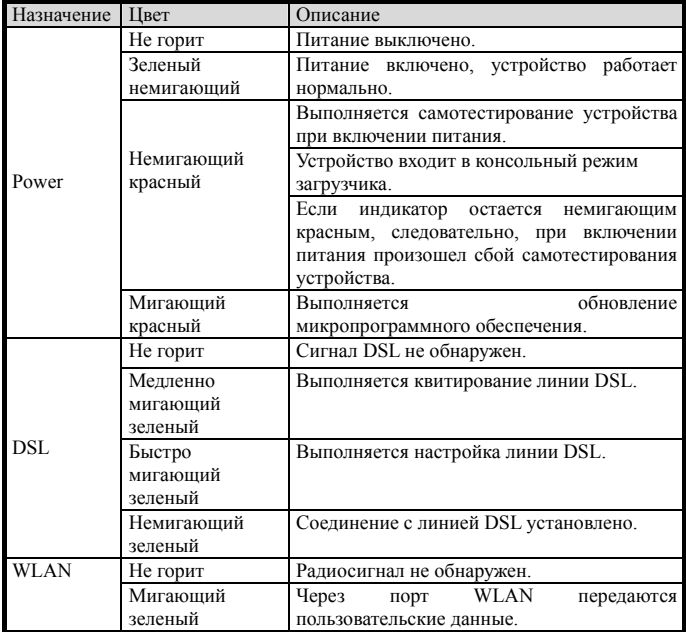

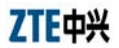

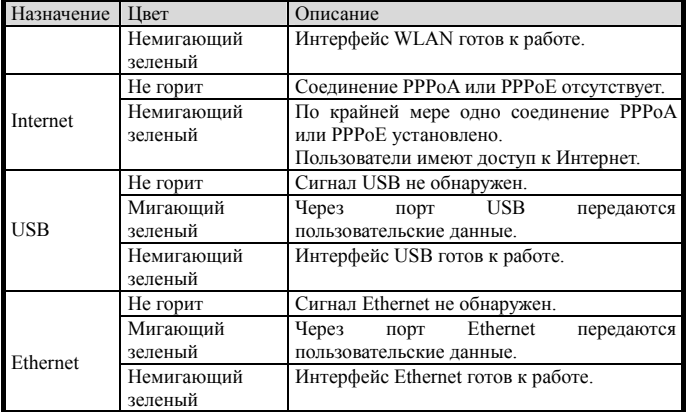

### **Задняя панель**

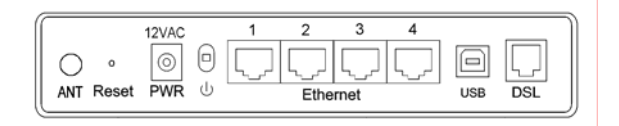

Рис. 3.1-2 Задняя панель ZXDSL 531B

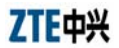

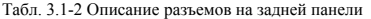

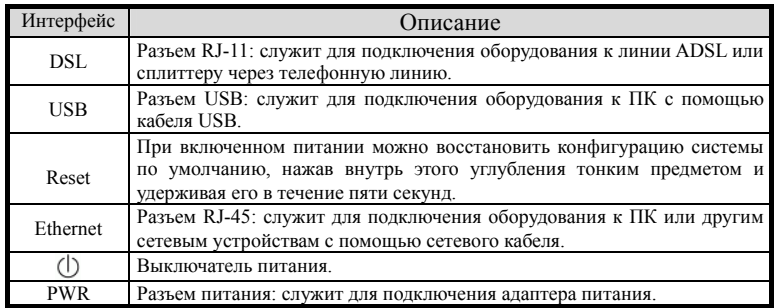

## **3.2 Подключение оборудования**

#### **Подключение 1**

Рекомендуется следующий способ подключения.

На рис. 3.2-1 показана схема подключения ZXDSL 531B, компьютера, сплиттера и телефонов.

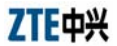

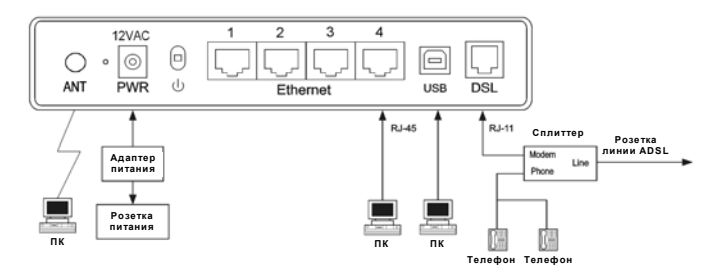

Рис. 3.2-1 Схема подключения ZXDSL 531B (без подключения телефонных аппаратов перед сплиттером)

#### **Подключение 2**

На рис. 3.2-2 показана схема подключения для случая установки сплиттера вблизи от ZXDSL 531B.

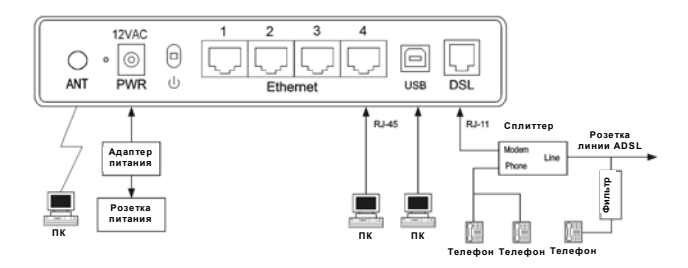

Рис. 3.2-2 Схема подключения ZXDSL 531B (телефонный аппарат подключается перед сплиттером)

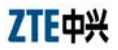

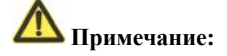

В тех случаях, когда первый вариант подключения не подходит, и нужно использовать второй вариант, необходимо установить на телефонном кабеле микрофильтр (в соответствии с рис. 3.3-2: сплиттер вместо микрофильтра использовать нельзя).

Установка телефона непосредственно перед сплиттером приведет к отказу соединения между ZXDSL 531B и устройством на стороне центральной станции, или к отказу доступа к сети Интернет и снижению скорости соединения. Если действительно необходимо подключить телефон перед сплиттером, то перед телефонным аппаратом нужно подключить микрофильтр. Нельзя подключать несколько телефонов перед сплиттером. Также нельзя подключать несколько телефонов с микрофильтрами.

Фильтр не входит в стандартную конфигурацию и должен приобретаться у оператора отдельно.

#### **Процедуры подключения**

1 Перед подключением других устройств отключите питание оборудования.

2 Подключите сетевые кабели: вставьте конец кабеля Ethernet с разъемом RJ-45 в порт Ethernet ZXDSL 531B, а другой конец подключите к адаптеру Ethernet абонентского компьютера или порту другого сетевого устройства.

3 Вставьте разъем кабеля USB в порт USB ZXDSL 531B, а другой конец кабеля USB подключите к порту USB компьютера.

4 Подключите сплиттер.

На сплиттере расположены следующие три разъема:

• LINE: для подключения телефонного кабеля пользователя (разъем RJ11);

• MODEM (или ADSL): для подключения к порту DSL устройства ZXDSL 531B;

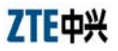

• PHONE (или TEL): для подключения телефонных аппаратов.

Процедура подключения следующая: с помощью телефонного кабеля RJ-11 подключите порт DSL устройства ZXDSL 531B к порту MODEM сплиттера, подключите линии телефонных аппаратов к порту PHONE сплиттера, затем подключите разъем пользовательского телефонного кабеля к порту LINE сплиттера.

5 Подключите питание.

Подключите один вывод адаптера питания к разъему PWR устройства ZXDSL 531B, а другой вывод включите в электрическую розетку, затем включите питание оборудования ZXDSL 531B.

#### **Проверка всех соединительных кабелей**

Проверьте подключение всех соединительных кабелей в следующей последовательности:

1 Проверьте подключение кабеля ADSL.

Если после включения питания загорается индикатор DSL ZXDSL 531B, это значит, что соединение с линией ADSL установлено правильно (обычно для установления соединения ADSL требуется от одной до двух минут).

2 Проверьте соединение с компьютером.

Если индикатор LINK на адаптере компьютера и индикатор Ethernet на ZXDSL 531B светятся зеленым цветом, это значит, что соединение между компьютером и оборудованием ZXDSL 531B установлено правильно.

3 Проверьте подключение телефонного кабеля.

Если принимаются нормальные телефонные сигналы без каких-либо шумовых помех, это значит, что телефонный кабель подключен правильно. Включение и выключение питания ZXDSL 531B не должно влиять на работу телефона.

## **Глава 4 Установка драйвера USB**

Если требуется подключить ZXDSL 531B к ПК через USB-интерфейс, сначала необходимо установить драйвер USB. Далее прочтите один из нижеприведенных разделов, соответствующий вашей операционной системе. Если драйвер уже установлен, пропустите эту главу.

В устройстве ZXDSL 531B имеются как интерфейс Ethernet, так и интерфейс USB, которые являются независимыми друг от друга. Каждый из них может быть использован для подключения к различным компьютерам. Таким образом, можно одновременно подключить к сети два компьютера. ZXDSL 531B можно рассматривать как обычный двухпортовый концентратор. Поэтому не следует подключать оба интерфейса, Ethernet и USB, к одному компьютеру.

При использовании интерфейса USB необходима установка драйверов. После их установки в конфигурацию компьютера будет добавлена виртуальная сетевая плата "ZTE USB Remote NDIS Device". Она обладает всеми функциями реальной сетевой платы и обеспечивает более простую установку.

#### **Примечания:**

Далее приведены процедуры для Windows®XP. Установка, конфигурирование и деинсталляция для Windows®98 и Windows®2000 выполняются аналогично.

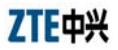

## **4.1 Установка драйвера USB**

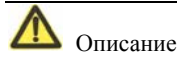

Устанавливайте драйвер согласно сообщениям системы. Не подключайте кабель USB до тех пор, пока на экране не появится соответствующее сообщение (рис. 4.1-1 для Windows XP). В противном случае драйвер может быть установлен или деинсталлирован некорректно.

#### **Для Windows XP**

Выполните следующие действия:

1 Подключите порт USB устройства ZXDSL 531B к порту USB компьютера с помощью кабеля USB, поставляемого в комплекте с ZXDSL 531B.

2 Вставьте шнур питания и включите питание.

3 При обнаружении нового оборудования появляется диалоговое окно с предложением поиска программного обеспечения в Интернет, показанное ниже. Откажитесь, выбрав "No, not this time". Для продолжения нажмите кнопку "Next (см. рис. 4.1-1).

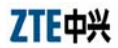

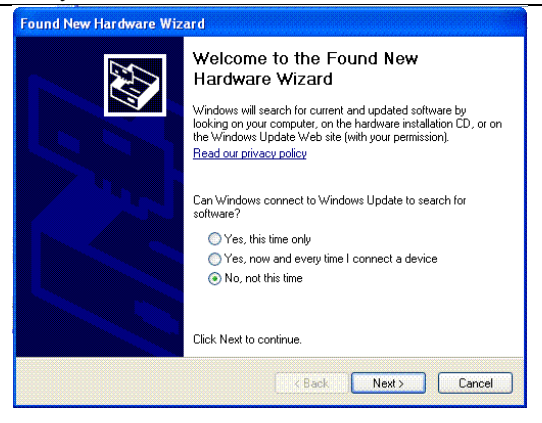

Рис. 4.1-1

4 При появлении диалогового окна, показанного на рис. 4.1-2, выберите вариант установки драйвера из списка или конкретного местоположения "Install from a list or specific location (Advance)" и нажмите кнопку "Next".

## ZTE中兴

#### ZXDSL 531B – Руководство пользователя

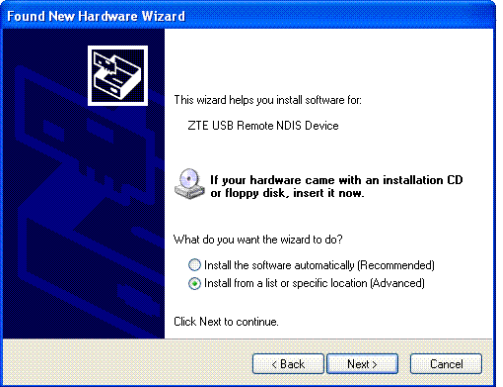

Рис. 4.1-2

5 При появлении диалогового окна, показанного на рис. 4.1-3, выберите поиска наилучшего драйвера в указанном местоположении "Search for the best driver in these locations" и нажмите кнопку "Next".

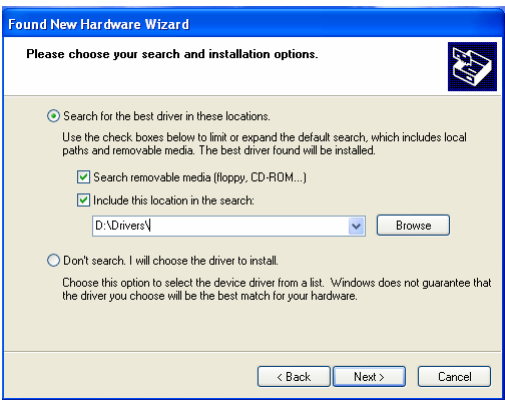

Рис. 4.1-3

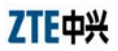

6 Появится новое окно для выбора местоположения драйвера. Если указанное местоположение не подходит, вызовите браузер нажатием "Browse" и выберите нужное местоположение, затем нажмите "Next". См. рис. 4.1-4.

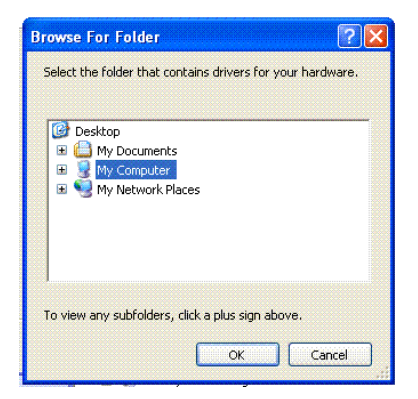

Рис. 4.1-4

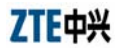

7 При появлении диалогового окна продолжите установку, нажав "Continue Anyway" .

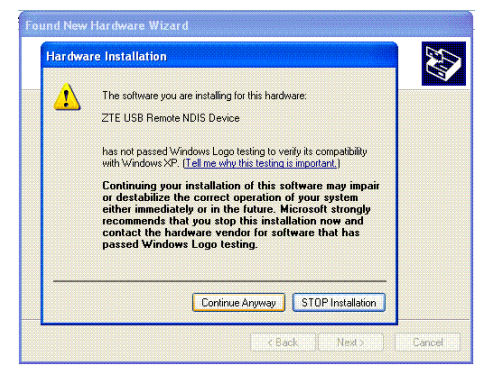

Рис. 4.1-5

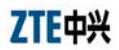

8 Появится сообщение о завершении установки оборудования "ZTE USB Remote NDIS Device". Для завершения нажмите кнопку "Finish". См. рис. 4.1-6.

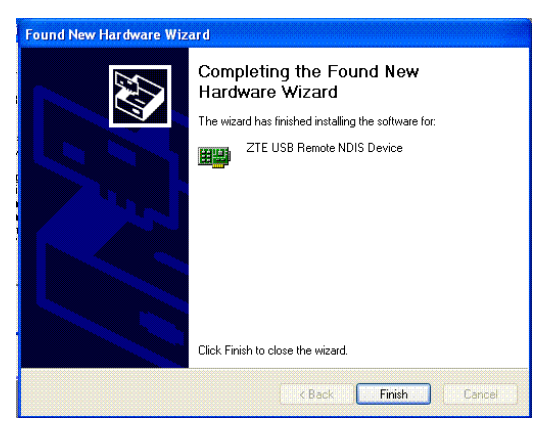

Рис. 4.1-6

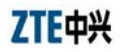

9 После выполнения вышеуказанных действий в меню "Control Panel"-"System"-"Hardware"-"Device Manager"-"Network adapters" (в русифицированном варианте "Панель управления" – "Система" – "Оборудование" – "Диспетчер устройств" – "Сетевые платы") появится новый пункт "ZTE USB Remote NDIS Device". См. рис. 4.1-7. В раздел сетевых соединений "Network Connections" будет добавлено новое соединение "Local Area Connection X". См. рис. 4.1-8.

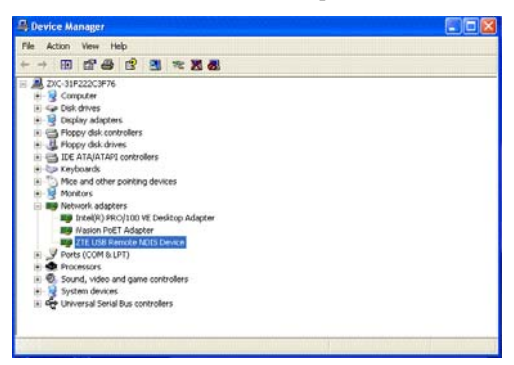

Рис. 4.1-7

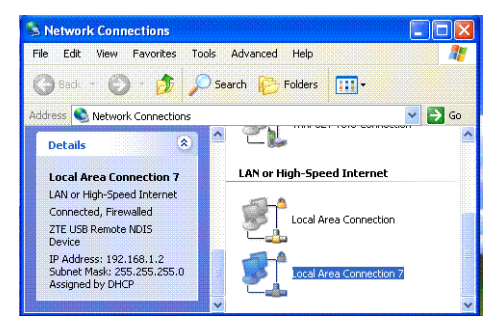

Рис. 4.1-8

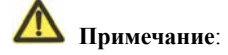

Если устройство USB не определяется системой, проверьте кабель USB между ПК и устройством и убедитесь, что питание устройства включено.

### **4.2 Деинсталляция драйвера USB**

#### **Для Windows XP**

1 Щелкните правой кнопкой мыши на значке "My Computer" на рабочем столе. В появившемся меню выберите пункт "Properties". См. рис. 4.2-1.

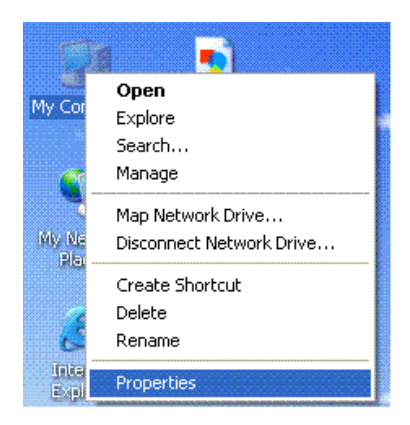

Рис. 4.2-1

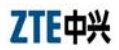

2 Нажмите кнопку "Device Manager" на закладке "Hardware". См. рис. 4.2-2.

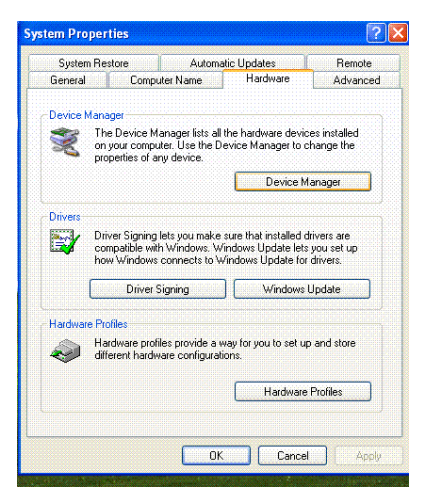

Рис. 4.2-2

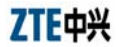

3 Дважды щелкните на "ZTE USB Remote NDIS Device" в диалоговом окне "Device Manager". См. рис. 4.2-3.

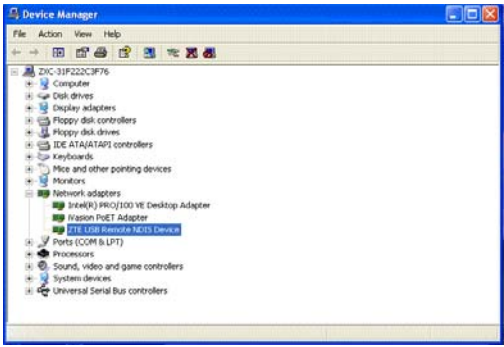

Рис. 4.2-3

4 Нажмите кнопку "Uninstall" на закладке "Driver". См. рис. 4.2-4.

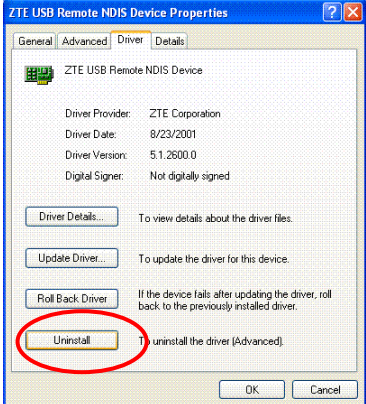

Рис. 4.2-4

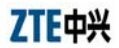

5 Для завершения деинсталляции нажмите "OK" в показанном ниже диалоговом окне.

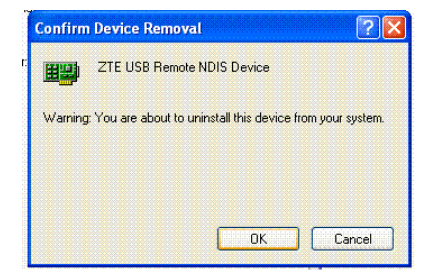

Рис. 4.2-5

## **Приложение A Часто задаваемые вопросы**

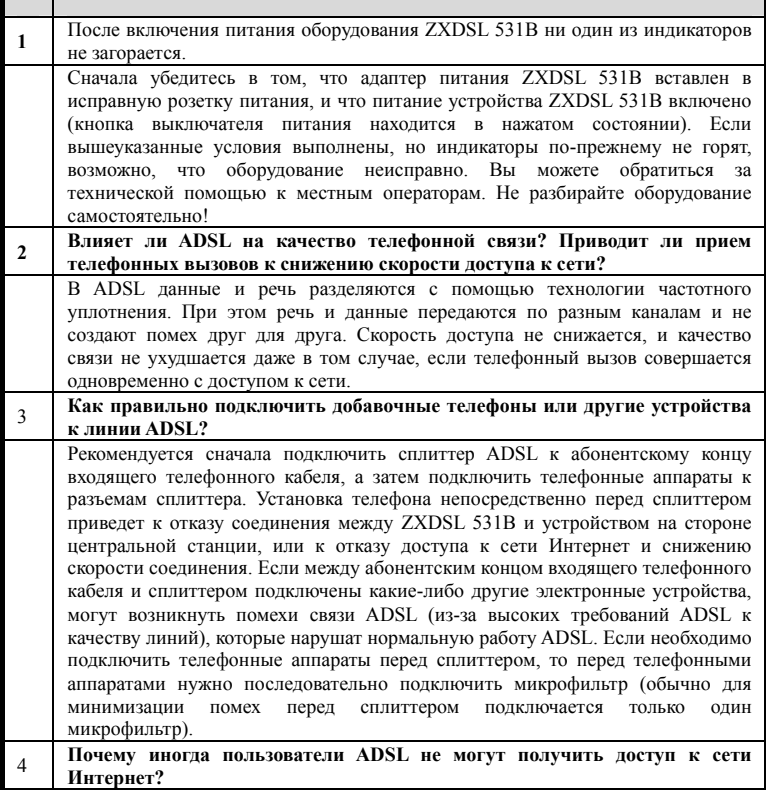

## ZTE中兴

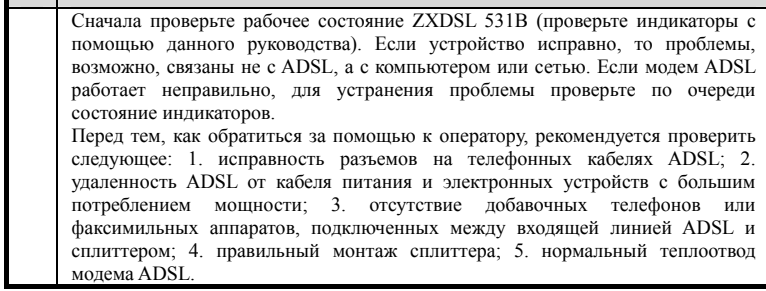

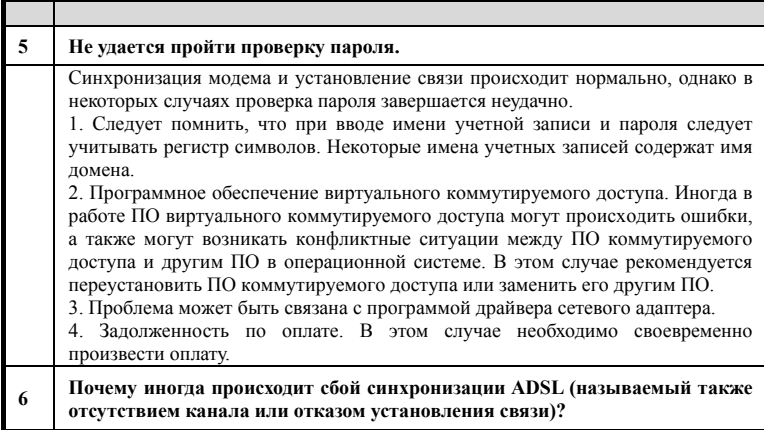

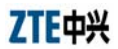

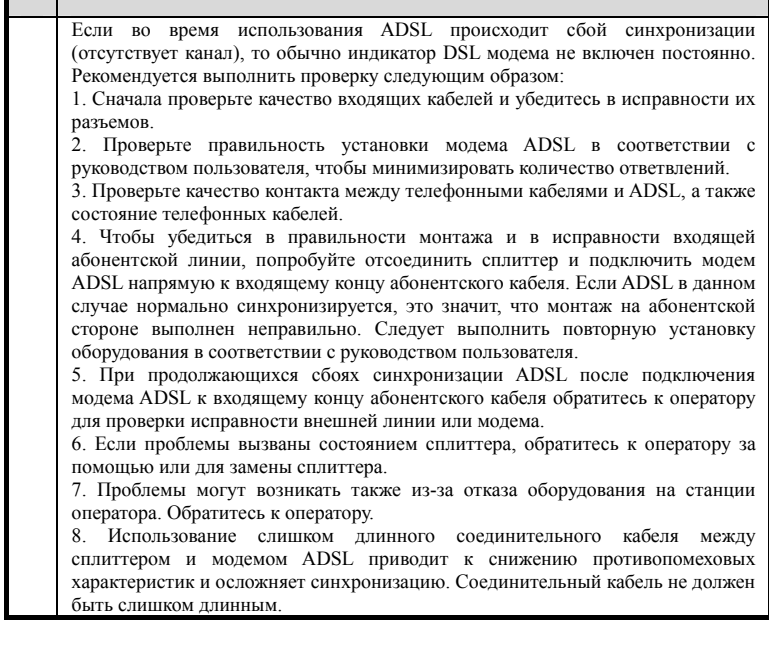

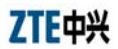

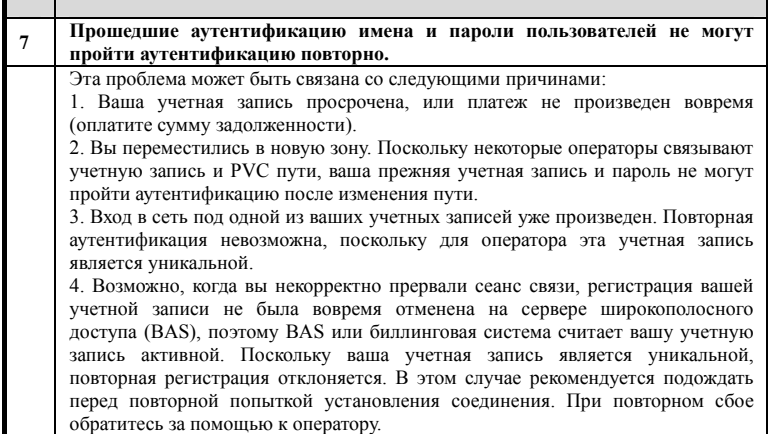

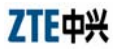

## **Приложение B Соответствие стандартам**

1 Данное оборудование соответствует следующим стандартам ADSL:

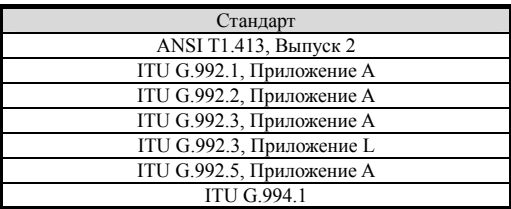

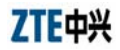

# ZXDSL 531B – Руководство пользователя<br>2 Оборудование "Корпорации ЗТИ

2 Оборудование "Корпорации ЗТИ" соответствует следующим национальным стандартам КНР:

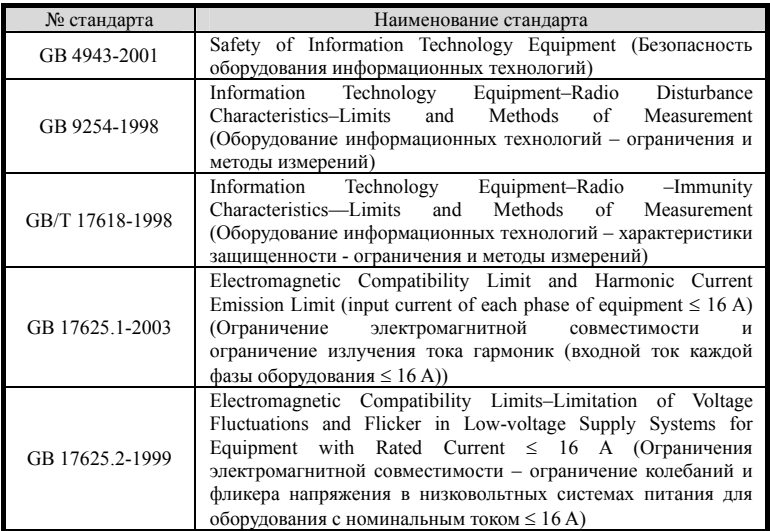